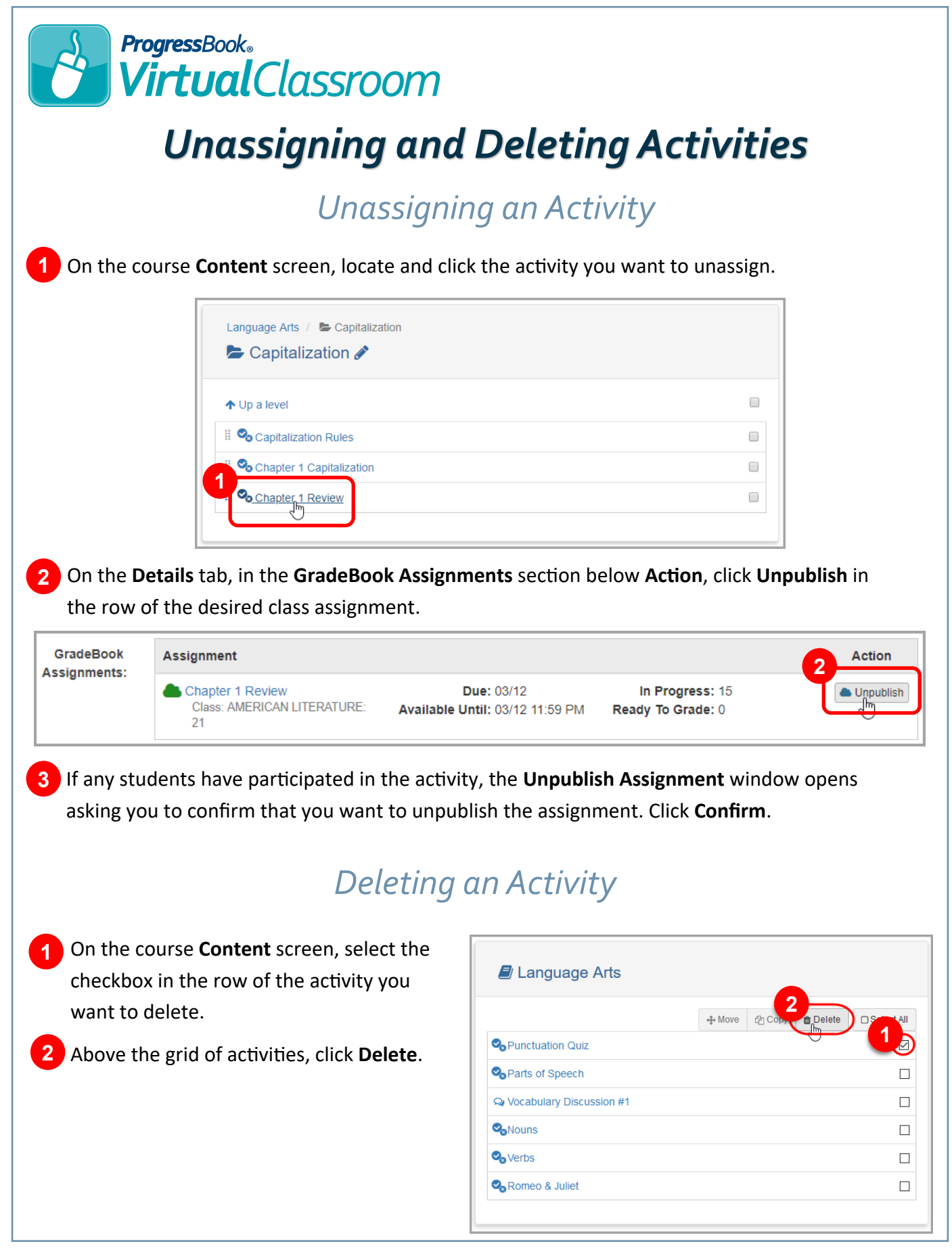

## *Deleting an Assignment Linked to an Activity*

You can delete an assignment linked to an activity in the same way you delete any other assignment in GradeBook. At the right of the **Class Dashboard**, on the **Assignments** tab, click the name of the assignment you want to delete. On the **Main** tab, click **Delete the Assignment** and confirm it.

## *Summary of Results*

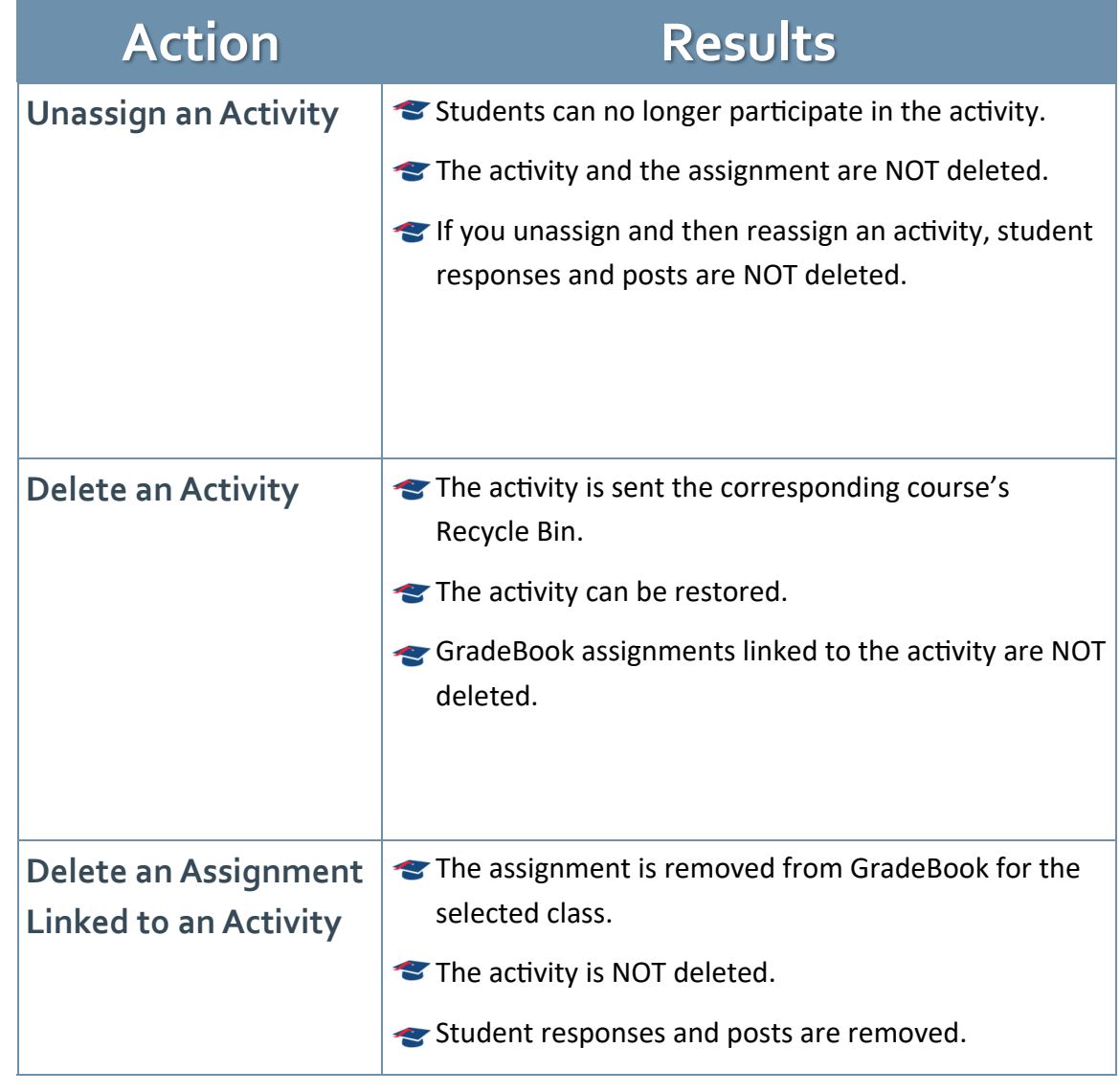